# **Simple script to create persistent Live USB drive**

Will create a live usb drive with persistence and a mass storage area useable by windows OSs.

## **Installation**

Clone this repository, or download the 'disk\_creator.sh' file.

#### **Dependencies**

- bash
- sfdisk
- losetup
- ntfs3g
- dosfstools
- awk
- bc
- grub with efi support

The linux kernel must be compiled with support for iso9660 file systems.

On debian based distributions most of these will be installed already, just in case here is how to install them:

```
$ sudo apt update
$ sudo apt install ntfs-3g util-linux dosfstools bash gawk bc grub-efi-amd64-bin
```
## **Usage**

#### **Identify USB device**

List all currently plugged in block devices, you might see something like this:

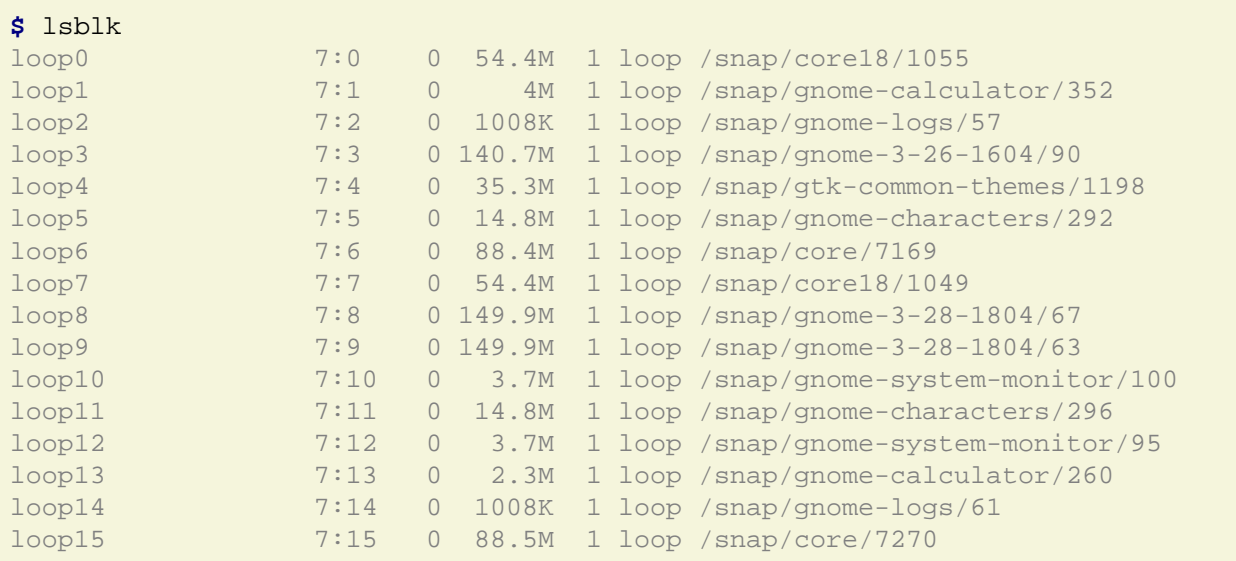

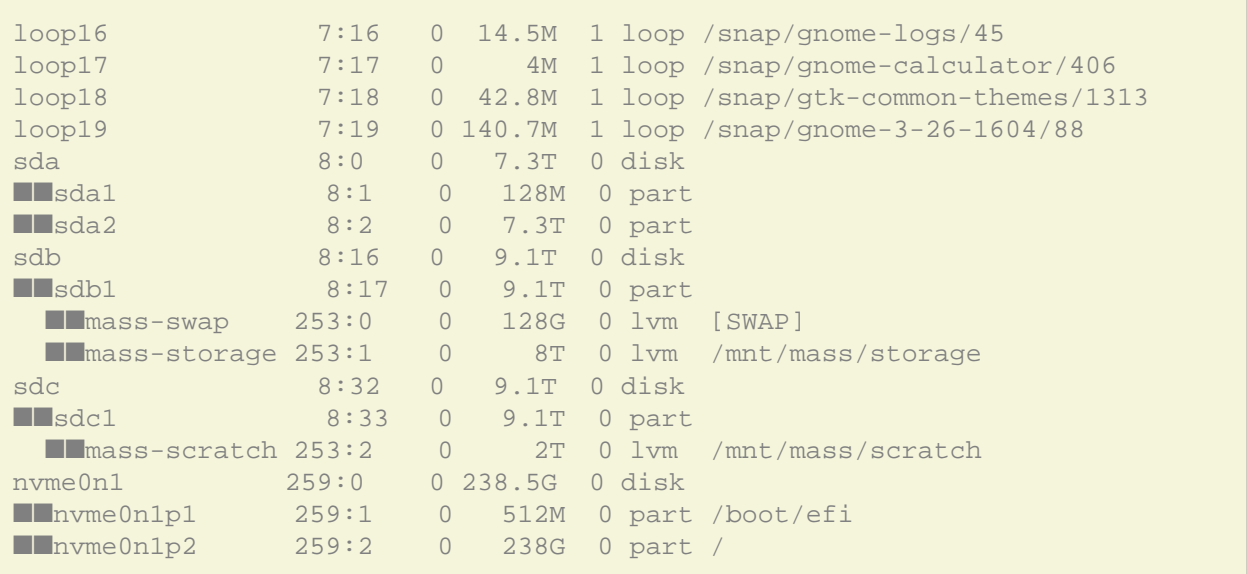

Plug in your usb drive and list all block devices again:

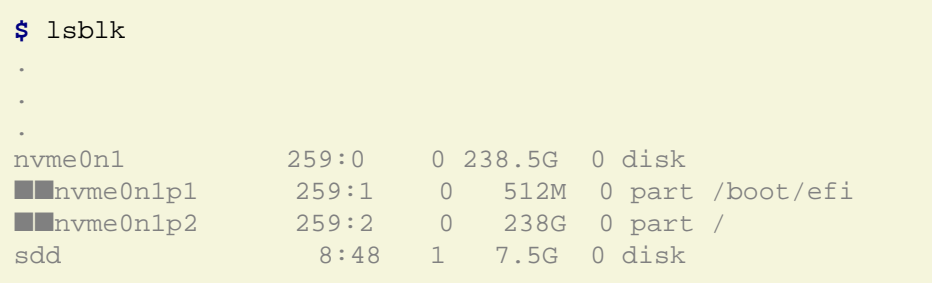

Notice the new device, sdd. It may be called differently on your machine, but will likely be named sdX where  $X$  is a letter. The full name of your usb device is  $\sqrt{dev/s}dX$ .

Be absolutely certain that you have correctly identified the USB device at this point. If you have misidentified it, you will cause irreparable loss of data.

Once identified, make sure you unmount or eject all partitions on the usb device. You can do this via the command line using the *mount* and *umount* commands, or from the graphical file manager that is included with your linux environment.

#### **Linux install image**

Find the installer image for your favourite debian based distribution. You can typically find these things by searching 'get <distribution\_name>', 'download <distribution\_name>' or 'install <distribution\_name>' with your favourite search engine. You can also look for tutorials about how to install that distribution. They will likely include instructions about getting the installer image. Download the image and make a note of it's location.

### **Running disk\_creator**

Run 'disk\_creator.sh' with root privileges:

```
$ sudo /bin/bash /path/to/disk_creator.sh /path/to/installer/image.iso /dev/sdX
```
For instance, if your usb device is '/dev/sdd' and your installer image is located at '/home/user/Downloads/ubuntu-18.04-amd64.iso' run:

```
$ sudo /bin/bash /path/to/disk_creator.sh \
> /home/user/Downloads/ubuntu-18.04-amd64.iso \
> /dev/sdd
```
The disk\_creator will now run for some time while it copies things to the usb drive. Once it is done, read through the output it produced. If there are no obvious error messages, it should have completed successfully.

### **Testing it worked**

The USB drive should now have three partitions. One each of NTFS, ext4 and FAT32. When plugged into a windows machine, one of them should appear as a large empty partition labeled 'usbdata'.

You should be able to boot from the USB drive, into whatever installer image you provided. If it does so, test that a test file created on the desktop remains there after a reboot.

If all these tests are successful, everything should have worked.

If not, read the contents of the 'disk\_creator.sh' script and try to understand what it is doing. It is heavily commented.